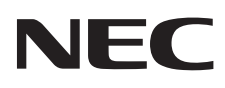

# Asztali monitor MultiSync E171M

Használati útmutató

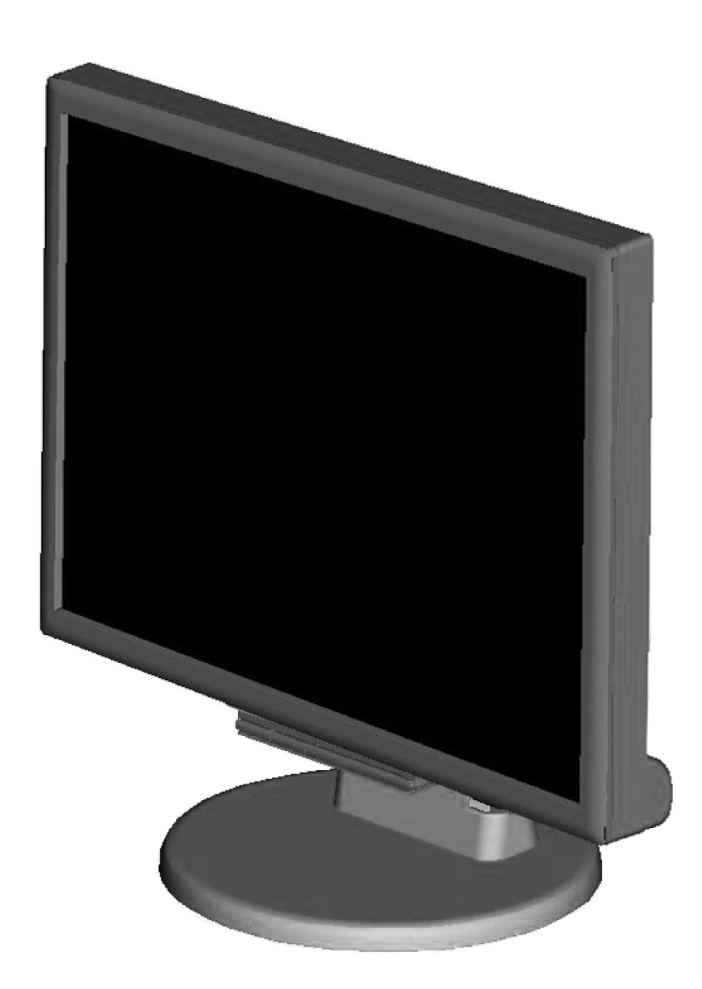

Keresse meg modelljének nevét a monitor hátoldalán lévő címkén.

# **Tárgymutató**

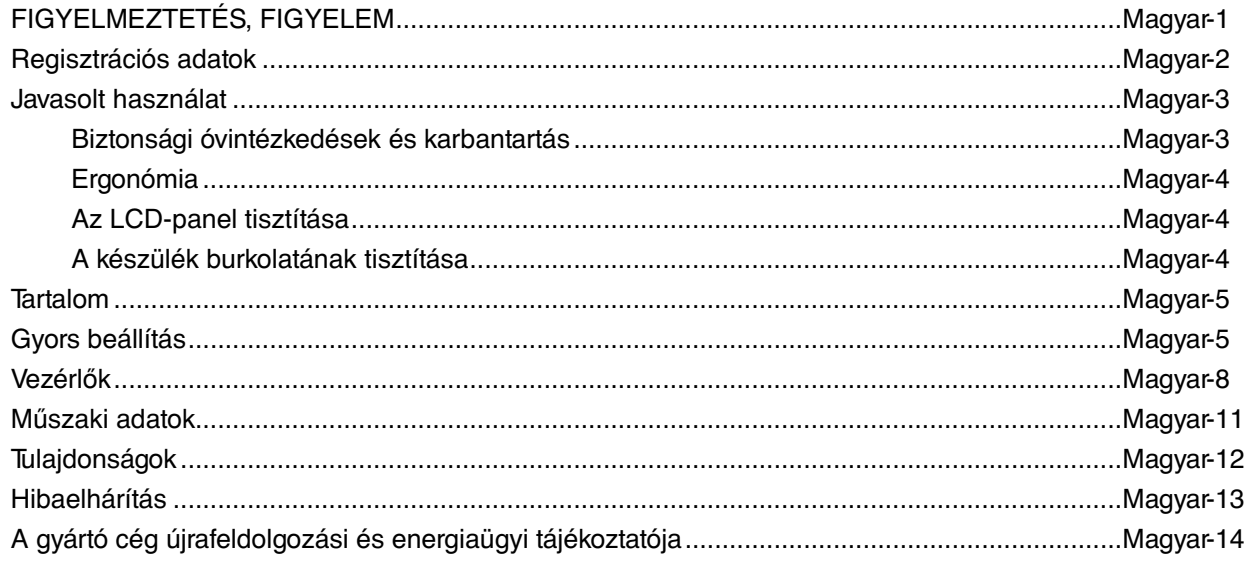

# **FIGYELMEZTETÉS**

TŰZ VAGY ÁRAMÜTÉS VESZÉLYÉNEK ELKERÜLÉSE ÉRDEKÉBEN NE TEGYE KI A MONITORT ESŐNEK VAGY NEDVESSÉGNEK. NE HASZNÁLJA A MONITOR PÓLUSHELYESEN KIALAKÍTOTT DUGÓJÁT HOSSZABBÍTÓ ZSINÓROS DUGALJBAN VAGY MÁS KIMENETI ALJZATBAN, AMENNYIBEN A DUGÓ VILLÁJA NEM ILLESZTHETŐ BE TELJESEN.

NE NYISSA KI A KÉSZÜLÉK HÁZÁT, MERT A TERMÉK BELSEJÉBEN NAGYFESZÜLTSÉGŰ ALKATRÉSZEK VANNAK. SZERVIZMŰVELETEKET CSAK KÉPESÍTETT SZAKEMBER VÉGEZHET.

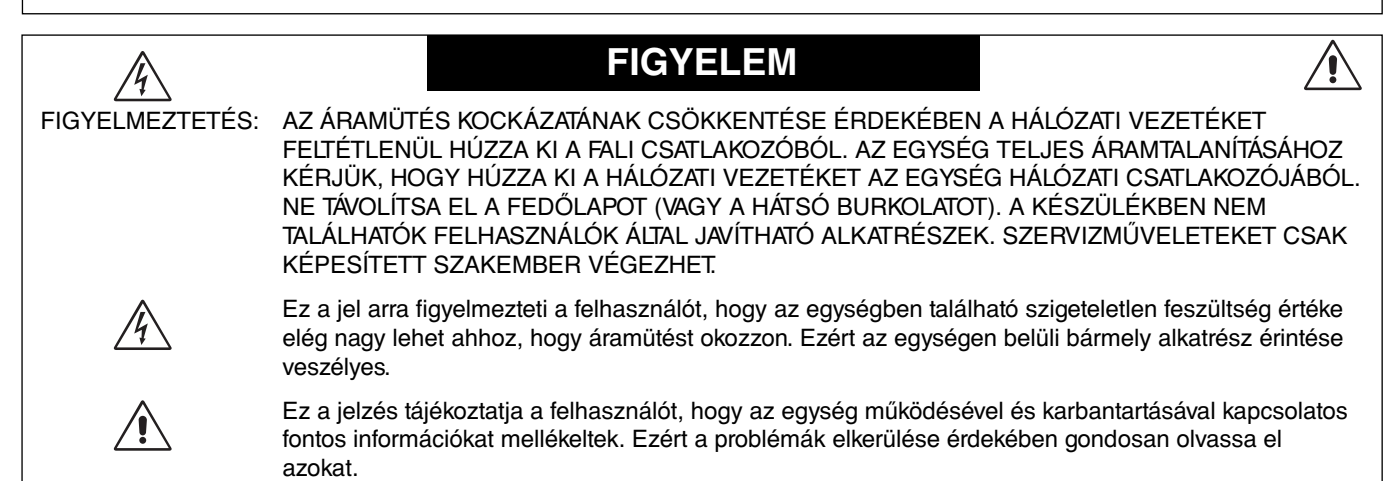

**FIGYELMEZTETÉS:** Kérjük, hogy a monitorhoz az alábbi táblázat szerinti mellékelt hálózati kábelt használja. Ha nem kapott hálózati kábelt ehhez a berendezéshez, forduljon a forgalmazóhoz. A többi esetben azt a fali kimenethez csatlakoztatható hálózati vezetéket használja, amelyet az adott országban engedélyeztek és megfelel az ország biztonsági előírásainak.

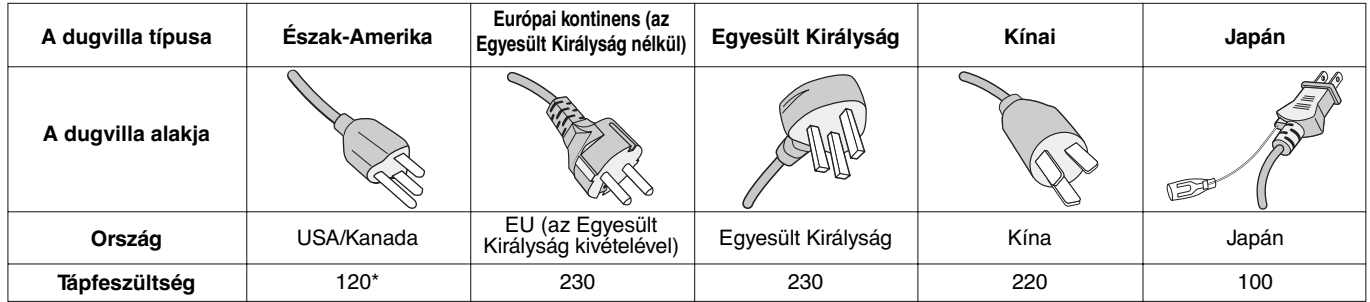

**\*** A monitor 125–240 V tápellátással történő működtetéséhez olyan hálózati vezetéket használjon, amely megfelel az igénybe vett hálózati aljzat tápfeszültségének.

**MEGJEGYZÉS:** Ezt a terméket csak abban az országban javíttathatja, ahol vásárolta.

# **FCC Információk**

- 1. Használja az előírt, mellékelt kábeleket, hogy ne zavarja a rádió- és televízió-vételt.
	- (1) A használni kívánt hálózati vezeték engedélyköteles, meg kell felelnie az Egyesült Államok biztonsági szabványainak, valamint a következőknek:

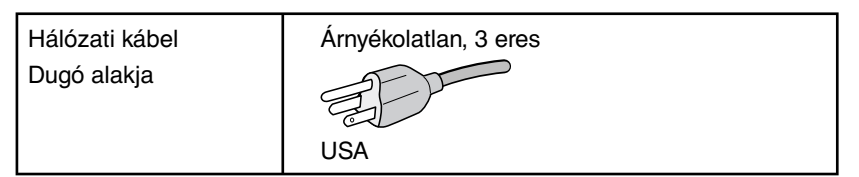

- (2) Kérjük, a mellékelt árnyékolt video- és audiokábelt használja. Más kábelek és adapterek használata zavarhatja a rádió- és televízióadások vételét.
- 2. A berendezést bevizsgálták: az FCC (Federal Communications Commission Szövetségi Hírközlési Bizottság) 15. előírásának alapján megfelel a "B" osztályba sorolt digitális berendezésekre vonatkozó korlátozásoknak. Ezek a korlátozások otthoni környezetben megfelelő védelmet biztosítanak a káros vételi zavarok ellen. A berendezés képes rádiófrekvenciás energia termelésére, felhasználására és sugárzására, ezért, ha azt nem az utasításoknak megfelelően szerelik fel és használják, a rádióadások vételét kellemetlenül zavarhatja. Nincs azonban biztosíték arra, hogy egy adott környezetben nem keletkezik vételi zavar. Amennyiben a berendezés a rádiós vagy televíziós adás vételében kellemetlen zavart okoz – ami a berendezés ki- és bekapcsolásával állapítható meg –, javasoljuk, hogy próbálja meg a zavar megszüntetését az alábbi módszerek valamelyikével:
	- Állítsa más irányba, illetve helyezze át a vevőantennát.
	- Növelje a berendezés és a vevőberendezés közötti távolságot.
	- Csatlakoztassa a berendezést egy olyan aljzathoz, amely a vevőberendezésétől eltérő áramkörön van.
	- Kérjen segítséget a berendezés forgalmazójától vagy egy tapasztalt rádió- vagy televízió-szerelőtől.

 Ha szükséges, további tanácsokért lépjen kapcsolatba a berendezés forgalmazójával vagy egy tapasztalt rádió- vagy televízió-szerelővel. A következő, az FCC által összeállított kiadvány hasznos információkkal szolgál: "A rádió - és televízió vételi zavarok megállapítása és megszüntetése." Ez a kiadvány a következő címen szerezhető be: U.S. Government Printing Office, Washington, D.C., 20402, Raktári szám: 004-000-00345-4.

# **Megfelelőségi nyilatkozat**

Ez a berendezés megfelel az FCC Előírások 15. részének. A berendezés működtetésének két feltétele van. (1) A berendezés nem okozhat kellemetlen zavart és (2) a berendezésnek minden vételi zavart el kell viselnie, beleértve az esetleg szabálytalan működést okozó vételi zavart is.

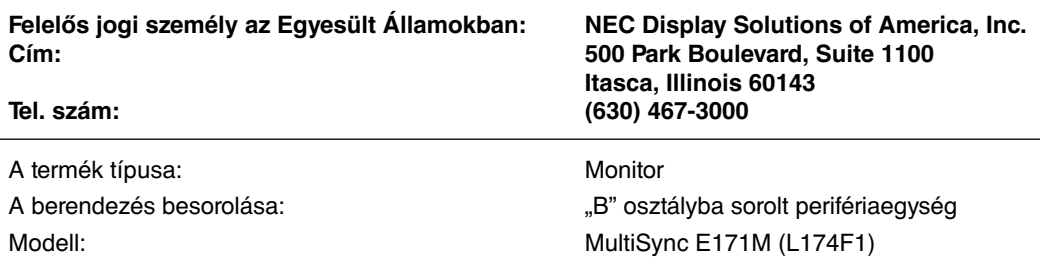

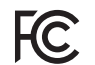

Kijelentjük, hogy a fent megnevezett berendezés megfelel az FCC Előírásaiban meghatározott műszaki standardoknak.

### **A TCO-tanúsítvánnyal rendelkező monitoraink listáját és azok TCO-tanúsítványát (kizárólag angol nyelven) a következő weboldalon érheti el:**

http://www.nec-display.com/global/about/legal\_regulation/TCO\_mn/index.html

A Windows a Microsoft Corporation bejegyzett védjegye. A NEC a NEC Corporation bejegyzett védjegye.

Az ErgoDesign az NEC Display Solutions Ltd. Ausztriában, a Benelux Államokban, Dániában, Franciaországban,

Németországban, Olaszországban, Norvégiában, Spanyolországban, Svédországban és az Egyesült Királyságban, bejegyzett védjegye.

Minden más márka és terméknév az adott tulajdonosok védjegyei és bejegyzett védjegyei.

**ENERGY STAR** az Egyesült Államokban bejegyzett védjegy.

**ENERGY STAR**® Partnerként, a NEC Display Solutions of America, Inc. úgy ítélte meg, hogy ez a termék megfelel az **ENERGY STAR** energiahatékonysági irányelveknek. Az **ENERGY STAR** embléma feltüntetése nem jelenti az EPA jóváhagyását bármely termékre vagy szolgáltatásra vonatkozóan.

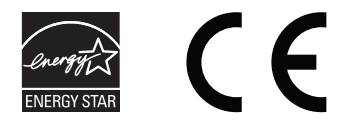

# **Javasolt használat**

### **Biztonsági óvintézkedések és karbantartás**

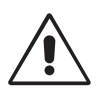

AZ MULTISYNC LCD SZÍNES MONITOR OPTIMÁLIS TELJESÍTMÉNYE ÉRDEKÉBEN A BEÁLLÍTÁS ÉS HASZNÁLAT SORÁN ÜGYELJEN AZ ALÁBBIAKRA:

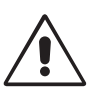

- **NE NYISSA KI A MONITORT.** A készülék belsejében nincsenek a felhasználó által szervizelhető alkatrészek, és a fedőlapok felnyitása vagy eltávolítása veszélyes áramütéssel vagy egyéb kockázattal járhat. Szervizelési igényével forduljon képesített szakemberhez.
- Ne öntsön semmilyen folyadékot a berendezésre, és ne használja azt víz közelében.
- Ne helyezzen semmilyen tárgyat a berendezés réseibe, mivel ezek veszélyes, feszültség alatt levő pontokhoz érhetnek hozzá. Ez káros vagy végzetes következménnyel járhat, áramütést, tüzet vagy a berendezés meghibásodását okozhatja.
- Ne helyezzen nehéz tárgyat a hálózati vezetékre. A vezeték sérülése áramütést vagy tüzet okozhat.
- Ne helyezze ezt a terméket lejtős vagy instabil kocsira, állványra vagy asztalra, mert a monitor leeshet és ezzel súlyosan megrongálódhat.
- A használni kívánt hálózati kábel engedélyköteles, és meg kell felelnie az Ön országában érvényes biztonsági szabványoknak. (Európában a H05VV-F 3G 0,75 mm2 típus használata javasolt).
- Az Egyesült Királyságban a Brit Szabvány szerinti fekete (5 amperes), biztosítékkal ellátott egybeöntött csatlakozós hálózati vezeték használata ajánlott ehhez a készülékhez.
- Ne helyezzen el semmilyen tárgyat a monitoron, és ne használja fedett helyiségen kívül.
- Ne hajlítsa meg a hálózati vezetéket.
- Ne használja a monitort magas hőmérsékletű, párás, poros vagy olajos környezetben.
- Ne takarja le a monitor nyílásait.
- A vibráció károsíthatja a háttérvilágítást. Ne telepítse a monitort olyan helyre, ahol állandó vibrációnak lenne kitéve.
- Ha a monitor vagy az üveglap eltörik, ne érjen a folyadékkristályhoz, és óvatosan kezelje a készüléket.
- Az LCD monitor földrengés vagy más rázkódás általi felborulásából következő sérülésének megelőzése érdekében azt feltétlenül stabil helyre állítsa fel, és tegye meg a leesés megakadályozásához szükséges intézkedéseket.

A következő körülmények esetén azonnal kapcsolja ki az áramellátást, húzza ki a monitor vezetékét a fali aljzatból, majd lépjen kapcsolatba képesített szervizszemélyzettel. A monitor leeshet, tüzet vagy áramütést okozhat a következő feltételek melletti használat során:

- Ha a monitorállvány megrepedt vagy lepattogzott.
- Ha a monitor rázkódásnak volt kitéve.
- Ha a monitornak szokatlan szaga van.
- **•** Ha megsérült a hálózati vezeték vagy a fali dugó.
- Ha a monitorba folyadék ömlött vagy tárgyak estek bele.
- Ha a monitort eső vagy víz érte.
- Ha a monitort leejtette vagy a háza megsérült.
- Ha a monitor a kezelési utasítások betartása mellett sem működik megfelelően.

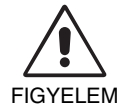

- **•** Tegye lehetővé a kielégítő szellőzést a monitor körül, hogy a hő megfelelően távozhasson. Ne zárja el a szellőzőnyílásokat, és ne állítsa a monitort hősugárzó vagy más hőforrás közelébe. Semmit ne tegyen a monitor tetejére.
- Az áramforrásról való leválasztás elsődleges módszere a hálózati vezeték aljzatból történő kihúzása. A monitort olyan hálózati csatlakozó közelébe kell helyezni, amely könnyen hozzáférhető.
- Szállítás közben óvatosan járjon el. A csomagolóanyagot őrizze meg a jövőbeli szállításokhoz.
- Szállítás, felszerelés és beállítás közben ne érintse meg az LCD-panel felületét. Az LCD-panelre gyakorolt nyomás komoly sérülést okozhat.

**Utánvilágítás:** Utánvilágításnak azt a jelenséget nevezzük, amikor a képernyőn az előző kép maradéka vagy "szellemképe" látható. Noha az LCD monitorok utánvilágítása - a CRT monitoroktól eltérően - nem tartós, az állandó képek hosszantartó megjelenítése kerülendő. Az utánvilágítás csökkentése érdekében kapcsolja ki a monitort annyi időre, amíg az előző kép látszott. Ha például egy kép egy órán keresztül volt a monitoron és annak szellemképe megmaradt, a kép törléséhez kapcsolja ki a monitort egy órára.

**MEGJEGYZÉS:** Mint a többi személyes használatú megjelenítőeszköz esetében, azokra az időszakokra, amelyeknek során a képernyőn nem folynak műveletek, az NEC DISPLAY SOLUTIONS rendszeres időközönként mozgó képernyővédő használatát javasolja, ha illetve ha nincs szükség rá, akkor a monitort ki kell kapcsolni.

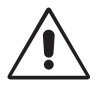

### A MONITOR HELYES ELHELYEZÉSE ÉS BEÁLLÍTÁSA CSÖKKENTHETI A SZEM, VÁLL ÉS NYAK FÁRADÁSÁT. A MONITOR ELHELYEZÉSEKOR ELLENŐRIZZE A KÖVETKEZŐKET:

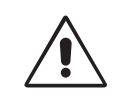

- Az optimális teljesítmény eléréséhez a képernyőnek 20 perces bemelegedésre van szüksége.
- Úgy állítsa be a monitort, hogy a képernyő felső széle a szem magasságában, vagy kicsit alatta legyen. A képernyő közepére fókuszált szemeknek enyhén lefelé kell nézniük.
- A monitort szemétől legalább 40 centiméterre (15,75 hüvelyk), és legfeljebb 70 centiméterre (27,56 hüvelyk) helyezze el. Az optimális távolság 50 centiméter (19,69 hüvelyk).
- Rendszeresen pihentesse a szemeit úgy, hogy egy legalább 6 méterre lévő tárgyat néz. Gyakran pislogjon.
- A csillogás és tükröződés csökkentése érdekében a monitort az ablakhoz vagy más fényforráshoz képest 90°-os szögben helyezze el. A monitort úgy állítsa be, hogy a mennyezetvilágítás ne tükröződjön a képernyőn.
- Ha a tükröződő fénytől nehezen látja a képernyőt, használjon tükröződésmentes monitorszűrőt.
- Az LCD monitor felületét nem bolyhosodó, karcmentes textillel tisztítsa. Ne használjon tisztítószert vagy üvegtisztítót!
- Az olvashatóság javítása érdekében állítson a monitor fényerő- és kontraszt-vezérlőin.
- Az irattartót a képernyő közelében helyezze el.
- A billentyűzet használata közben történő fejforgatás csökkentése érdekében helyezze azt a tárgyat, amit néz (képernyő vagy referencia anyag) közvetlenül maga elé.
- A szellemkép (maradványkép, utánvilágítás) elkerülése érdekében ne jelenítsen meg fix mintákat hosszabb ideig a monitoron.
- Rendszeresen ellenőriztesse látását.

### **Ergonómia**

A lehető legjobb ergonómiai körülmények eléréséhez a következőket ajánljuk:

- A szemfáradás elkerülése érdekében mérsékelt fényerőt állítson be. Fényerő összehasonlításához helyezzen egy fehér papírlapot az LCD képernyő mellé.
- A kontrasztot ne állítsa maximális értékre.
- Használja az előre beállított méret- és pozícióvezérlőket standard jelekkel.
- Használja az előre beállított színbeállításokat.
- Használjon nem sorváltott jeleket, 60–75 Hz közötti függőleges frekvencián.
- Ne használja az elsődleges kék színt sötét háttér ellenében, mivel nehezen látható, és a nem megfelelő kontraszt a szem kifáradását okozhatja.

### **Az LCD-panel tisztítása**

- Ha az LCD monitor porossá válik, óvatosan törölje le egy puha törlőkendővel.
- Ne dörzsölje durva vagy kemény anyaggal az LCD panelt.
- Ne nyomja meg az LCD felületet.
- Ne használjon szerves savat tartalmazó tisztítószert, mivel az az LCD felület károsodását vagy elszíneződését okozhatja.

### **A készülék burkolatának tisztítása**

- Húzza ki az hálózati kábelt az aljzatból.
- Óvatosan törölje le a házat egy puha ronggyal.
- A ház megtisztításához semleges tisztítószerrel és vízzel nedvesítse meg a törlőrongyot, törölje le a házat, majd száraz ronggyal törölje át.
- **MEGJEGYZÉS:** A burkolat felületét több különféle műanyag alkotja. NE tisztítsa benzinnel, hígítóval, lúgos tisztítószerrel, alkoholos tisztítószerrel, ablaktisztítóval, viasszal, polírozó tisztítószerrel, mosóporral vagy rovarirtóval. A ház ne legyen hosszabb ideig gumival vagy vinillel érintkezésben. Ezek a folyadékok és anyagok a festék károsodását, repedezését vagy leválását okozhatják.

Az egészséges munkahelyi környezet kialakítására vonatkozó további részletes információt (ANSI-HFS 100-2007 számú, a számítógépes munkaállomások humán tényezőiről mint tervezési szempontról szóló szabvány) írásban kérje a Nemzetközi Ergonómiai Társaságtól (The Human Factors Society, Inc.) P.O. Box 1369, Santa Monica, California 90406.

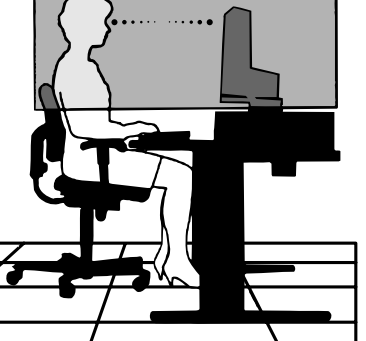

# **Tartalom**

Az Ön új NEC MultiSync LCD monitorának dobozában\* a következőket találja:

- MultiSync LCD monitor billenthető talppal
- Audio kábel
- Hálózati vezeték
- Videojel kábel (15 érintkezős mini D-SUB dugó a 15 érintkezős mini D-SUB dugóhoz)
- Beállítási kézikönyv
- Kábeltartó

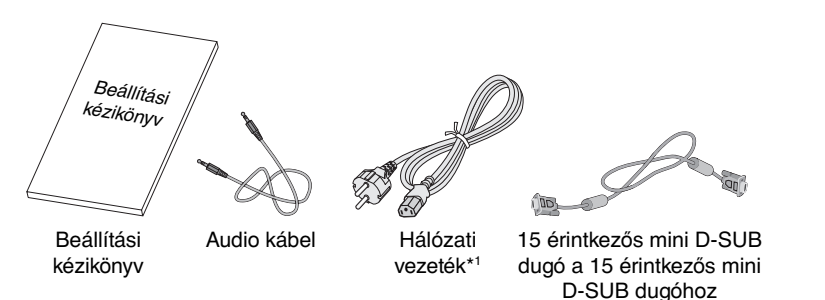

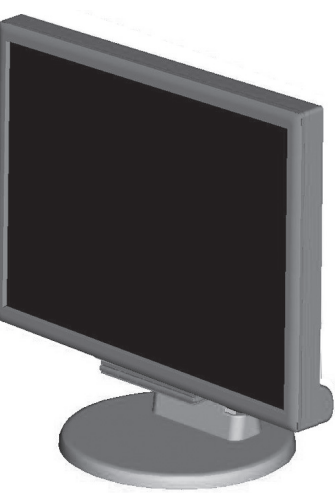

Kábeltartó MultiSync LCD monitor

- A monitor jövőbeni csomagolása vagy szállítása érdekében ne dobja el az eredeti dobozt és csomagolóanyagot.
- A mellékelt hálózati kábel típusa attól függ, hogy az LCD monitort mely országba szállítják.

# **Gyors beállítás**

Az állvány kihúzásához kövesse az alábbi lépéseket:

- 1. Helyezze a monitort előlapjával lefelé egy karcolásmentes felületre (**1. ábra**).
- 2. Kattanásig húzza ki az állványt, miközben a monitort a másik kezével tartja (**2. ábra**).

**MEGJEGYZÉS:** Az állványt óvatosan húzza ki.

- **MEGJEGYZÉS:** Ha a monitort újra be kell csomagolnia, akkor ezt az eljárást fordítva végezze el.
- Az MultiSync LCD monitor és a rendszere összekapcsolásához kövesse az alábbi utasításokat:
- **MEGJEGYZÉS:** Telepítés előtt mindenképpen olvassa el a "Javasolt használat" (3. oldal) című részt.
- 1. Kapcsolja le a számítógépet.
- **1 ábra 2 ábra** A mellékelt tartozékok az LCD monitor szállítási országától függenek. 2. **DVI digitális kimenetű számítógépnél vagy MAC-nél:** Csatlakoztassa a DVI-D jelkábelt a gépében lévő videokártya csatlakozójához (**A.1. ábra**). Húzza meg az összes csavart.  **Analóg kimenetű számítógépnél:** Csatlakoztassa a 15-érintkezős mini D-SUB jelkábelt a rendszer videokártya csatlakozójához (**A.2. ábra**). Húzza meg az összes csavart.

**Mac felhasználóknak:** Csatlakoztassa a MultiSync Macintosh kábeladaptert a számítógéphez. Csatlakoztassa a 15-érintkezős mini D-SUB jelkábelt a MultiSync Macintosh kábeladapterhez (**A.3. ábra**). Húzza meg az összes csavart.

**MEGJEGYZÉS:** Bizonyos Machintosh rendszereknél nincs szükség kábeladapterre.

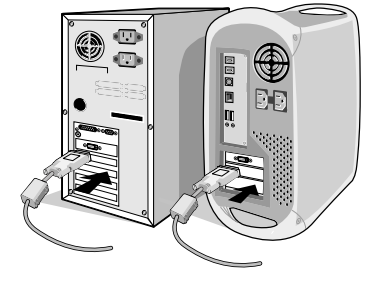

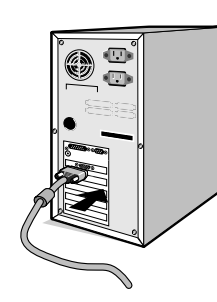

**A.2 ábra**

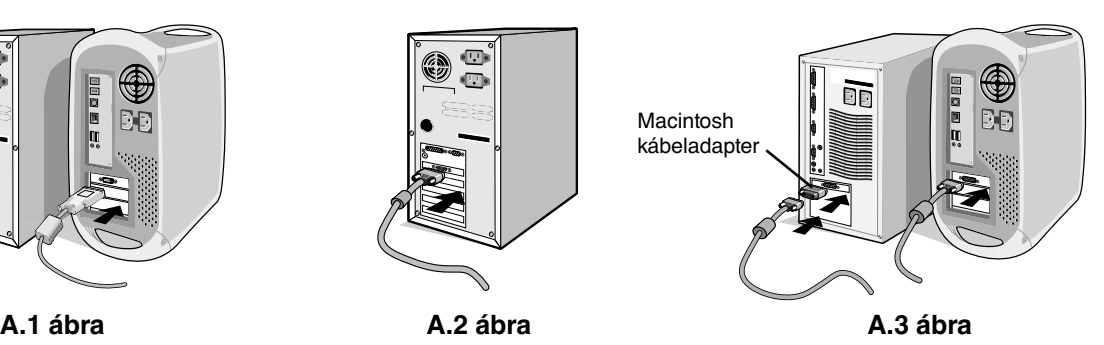

3. A kábeltartó rögzítése: A kábeltartó füleit illessze be az állvány nyakának réseibe, majd csúsztassa le a helyére (**A.4. ábra**).

**MEGJEGYZÉS:** Ellenőrizze, hogy a füleket biztonságosan rögzítette.

- 4. Csatlakoztassa az összes kábelt a monitor hátlapján található megfelelő aljzathoz (**B.1. ábra**). Csatlakoztassa a fejhallgatót a monitor hátsó oldalán lévő Állvány megfelelő aljzathoz (**C.1. ábra**).
- **MEGJEGYZÉS:** Ha a hangerőszabályzó és a hangszínszabályzó beállításait bármilyen irányban módosítja a központi pozícióhoz képest, az növelheti a fül- vagy fejhallgató kimeneti feszültségét, így a hangnyomás szintiét is.

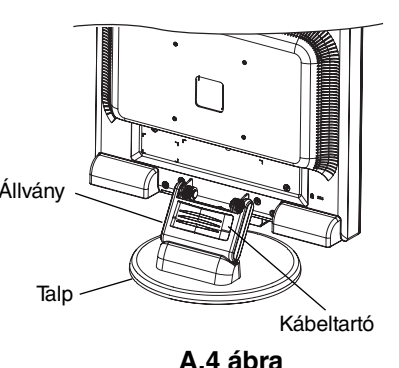

- 5. Csatlakoztassa a hálózati vezeték egyik végét a monitorhoz, a másikat a konnektorhoz. Helyezze a videojel és az audio kábelt, valamint a hálózati vezetéket a kábeltartóba (**B.1. ábra**).
- **MEGJEGYZÉS:** Igazítsa meg a kábeltartóban lévő kábeleket, hogy azok vagy a monitor ne sérüljenek meg.

**MEGJEGYZÉS:** A hálózati vezeték megfelelő kiválasztásához olvassa el a kézikönyv "Figyelmeztetés" című részét.

6. A berendezés előlapján található nyomógombbal indítsa be a monitort és kapcsolja be a számítógépet is (**C.1. ábra**).

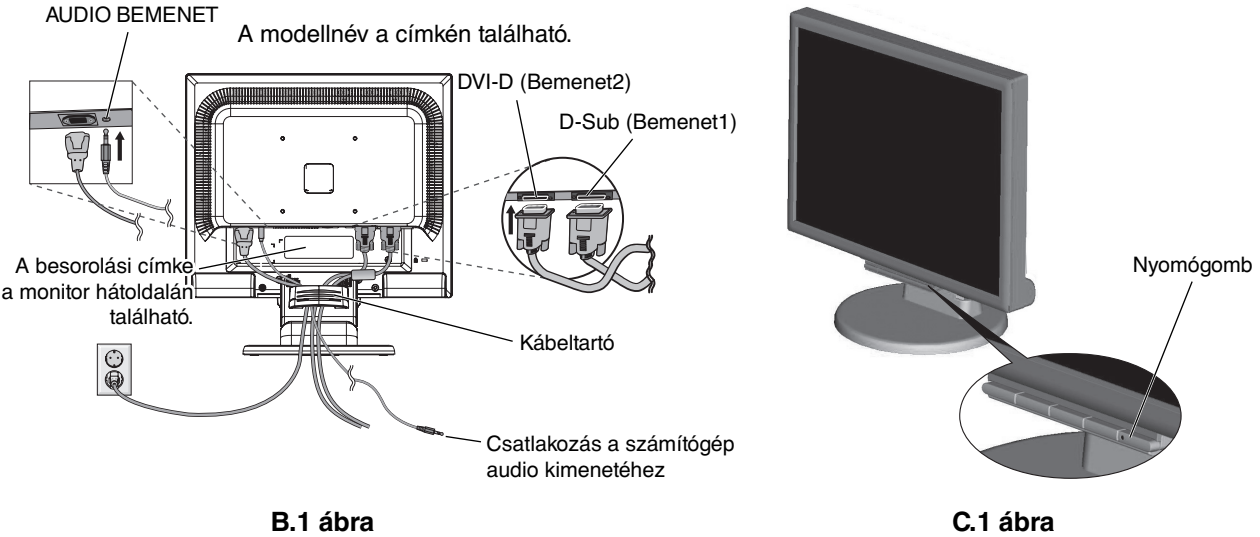

- 7. Az érintésmentes automata önbeállító az első bekapcsolás során automatikusan beállítja a monitor optimális működését a legtöbb frekvenciához. A további beállításokhoz használja a következő OSD (on-screen display - képernyőn beállítható) vezérlőket:
	- Önbeállító kontraszt

• Önbeállító

Ezeknek az OSD vezérlőknek a teljeskörű leírását megtalálja a Felhasználói kézikönyv "**Vezérlők**" című részében.

**MEGJEGYZÉS:** Problémák esetén olvassa el a Felhasználói kézikönyv "**Hibaelhárítás**" részét.

# **A képernyő emelése és süllyesztése**

A monitort meg lehet emelni vagy le lehet süllyeszteni. Ehhez fogja meg mindkét oldalát, és emelje meg vagy süllyessze le a kívánt magasságba (**RL.1. ábra**).

**MEGJEGYZÉS:** Ezt a műveletet óvatosan végezze el.

# **Dőlésszög**

Fogja meg a monitor mindkét oldalát és állítsa be a kívánt dőlésszöget (**TS.1. ábra**).

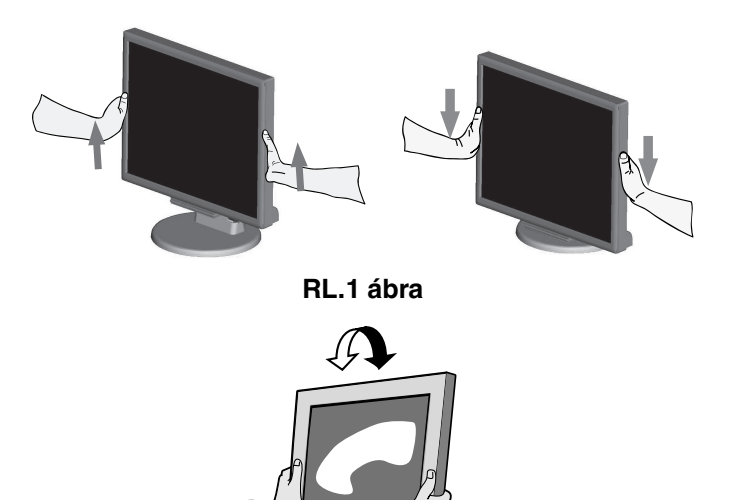

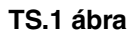

# **A monitor állványának eltávolítása másfajta rögzítési módszer előkészítése céljából**

A monitor előkészítése másfajta rögzítéshez:

- 1. Húzza ki az összes kábelt.
- 2. Fektesse a monitort előlapjával lefelé karcolást nem okozó felületre (**R.1. ábra**).
- 3. Távolítsa el a monitort az állványhoz rögzítő 4 csavart, majd emelje le az állványt a képen látható módon (**R.2. ábra**). Most már rögzítheti a monitort másképpen is.
- 4. Csatlakoztassa a hálózati vezetéket és a jelkábeleket a monitor hátoldalához (**R.3. ábra**).
- 5. Az állvány visszahelyezéséhez ismételje meg a fenti eljárást fordított sorrendben.
- **MEGJEGYZÉS:** Csak a VESA (Video Elektronikai Szabványok Szövetsége) által jóváhagyott alternatív rögzítési módszert használjon.

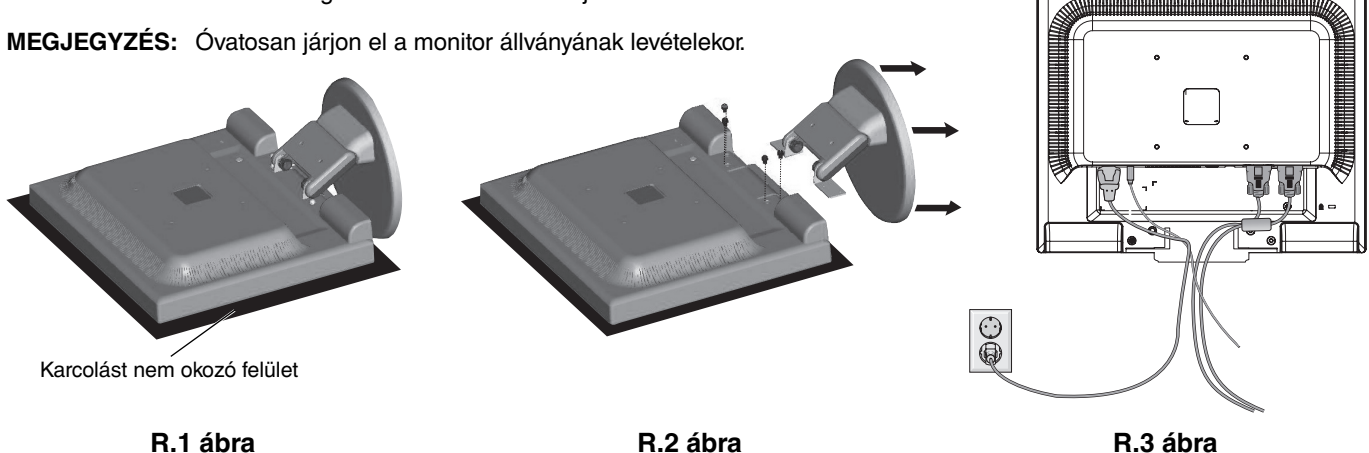

# **Rugalmas karra szerelés**

Ez az LCD monitor használható rugalmas karra szerelve is.

A szereléshez használja a mellékelt csavarokat (4 darab) a képen bemutatott módon. A biztonsági előírások betartása érdekében a monitor csak olyan karra szerelhető, amelyik garantálja a monitor súlyának megfelelő szükséges stabilitást.

Az LCD monitort csak engedélyezett (pl. GS jelzésű) karral használja.

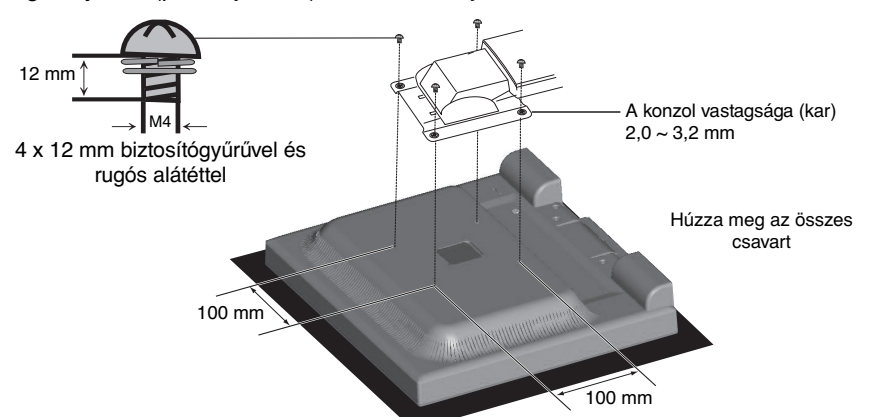

## **Részletes leírás**

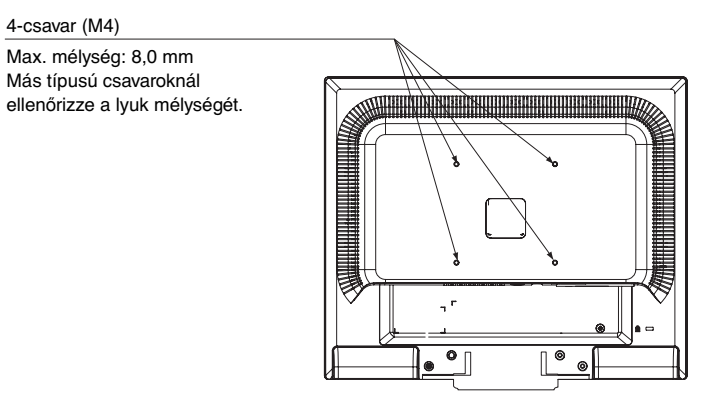

Az LCD monitor súlya: 3,0 kg (Max.)

# **A monitor előlapján található OSD vezérlőgombok működése a következő:**

**1. Az egyes gombok megnyomásával elérhető alapfunkciók:**

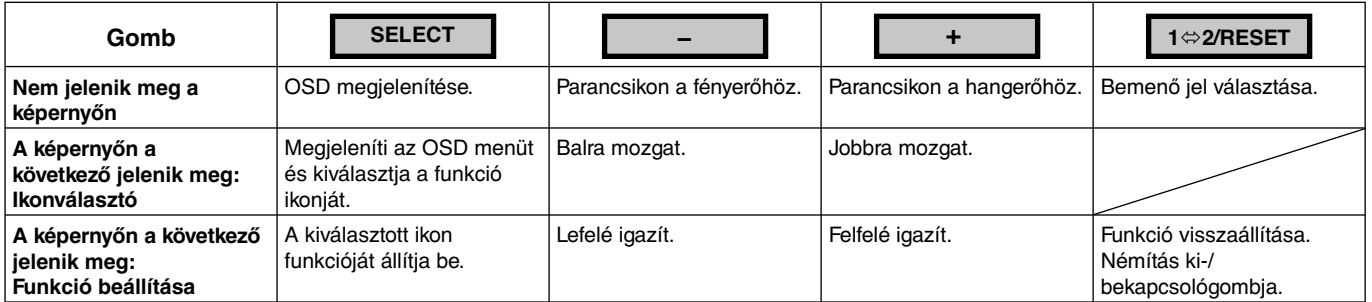

### **2. OSD structure**

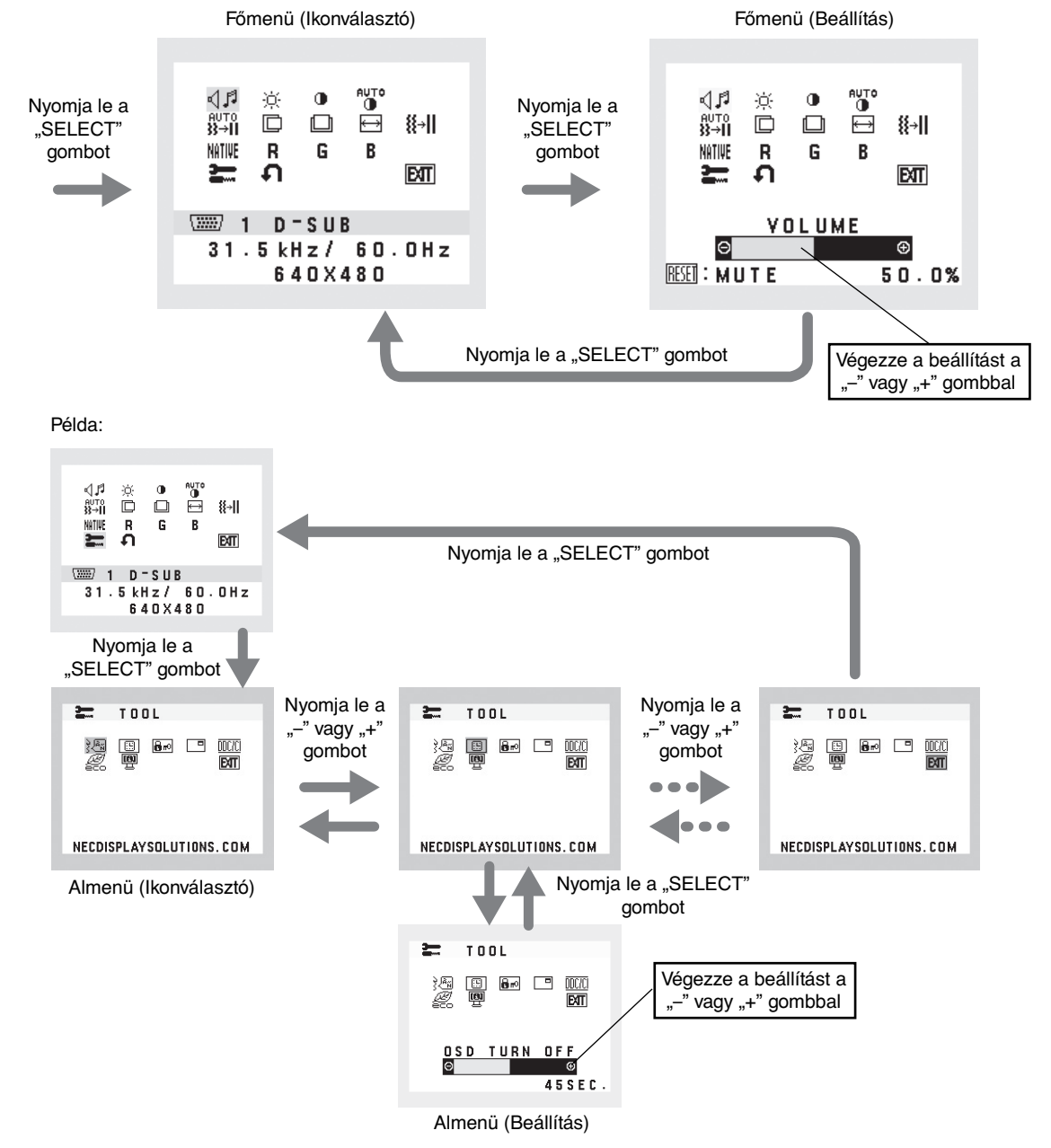

# **AUDIO**

Szabályozza a hangszórók vagy a fejhallgató hangerejét. A hangszóró elnémításához nyomia meg az "1⇔2/RESET" (1⇔2/VISSZAÁLLÍTÁS) gombot.

# **BRIGHTNESS (FÉNYERŐ)**

A teljes kép és a háttér fényerejének beállítása.

Az energiatakarékos üzemmód bekapcsolásához nyomja meg az "1⇔2/RESET" (1⇔2/VISSZAÁLLÍTÁS) gombot. **ECO MODE OFF (Energiatakarékos üzemmód kikapcsolása):** A fényerősséget 100%-ra állítja.

 **ECO MODE1 (Energiatakarékos üzemmód 1):** A fényerősséget 80%-ra állítja.

 Ezzel a beállítással a fényerő abban a tartományban állítható, ahol az energiafogyasztás 10%-kal kisebb a maximális fényerő-beállításhoz képest.

 **ECO MODE2 (Energiatakarékos üzemmód 2):** A fényerősséget 40%-ra állítja.

 Ezzel a beállítással a fényerő olyan tartományba hozható, melynél az energiafogyasztás a maximális fényerő beállításhoz képest 35%-kal csökken.

# **CONTRAST (KONTRASZT)**

A kép háttérhez viszonyított fényerejének beállítása.

A "DV MODE" (DV-MÓD) beállításához válassza ki a "CONTRAST" (Kontraszt) ikont, állítsa a "DV MODE" (DV-MÓD) opciót "OFF" (Ki) állapotra, majd érintse meg az "1⇔2/RESET" (1⇔2/VISSZAÁLLÍTÁS) gombot.

**"DV MODE" (DV-MÓD):** A fényerőt a képernyő fekete területeinek érzékelésével beállító és optimalizáló üzemmód. **MEGJEGYZÉS:** A TCO-tanúsítványnak való megfelelőség miatt kikapcsolható.

# **AUTO CONTRAST (AUTO KONTRASZT) (Csak analóg bemenet)**

Képbeállítás a szabványostól eltérő video bemenetekhez.

# **AUTO ADJUST (AUTO BEÁLLÍTÁS) (Csak analóg bemenet)**

A képpozíció, vízszintes (H.) méret és finombeállítások automatikus beállítása.

 **LEFT/RIGHT (BAL/JOBB) (Csak analóg bemenet)**

Az LCD megjelenítési területén belül vezérli a vízszintes képpozíciót.

### **DOWN/UP (LE/FEL) (Csak analóg bemenet)**

Az LCD megjelenítési területén belül vezérli a függőleges képpozíciót.

# **H. SIZE (V. MÉRET) (Csak analóg bemenet)**

A beállítás növelésével vagy csökkentésével állítja be a vízszintes méretet.

 **FINE (FINOM) (Csak analóg bemenet)**

A beállítás növelésével vagy csökkentésével javítja a fókuszt, képtisztaságot és képstabilitást.

 **COLOUR CONTROL SYSTEMS (SZÍNVEZÉRLŐ RENDSZER)**

Az ideális színbeállítást öt színlehetőség közül választhatja ki (9300/7500/sRGB/FELHASZNÁLÓI/EREDETI).

 **COLOUR RED (VÖRÖS SZÍN)** 

A vörös szín erősítése vagy gyengítése. A változás látható a képernyőn.

## **COLOUR GREEN (ZÖLD SZÍN)**

A zöld szín erősítése vagy gyengítése. A változás látható a képernyőn.

## **COLOUR BLUE (KÉK SZÍN)**

A kék szín erősítése vagy gyengítése. A változás látható a képernyőn.

## **E.** TOOL (ESZKÖZ)

Az ESZKÖZ kijelölésével beléphet az almenübe.

## **FACTORY PRESET (GYÁRI BEÁLLÍTÁSOK)**

A Gyári beállítások kijelölésével visszaállíthatja az összes OSD vezérlő-beállítást a gyári beállításra. A visszaállításhoz tartsa lenyomva a "1⇔2/RESET" (1⇔2/VISSZAÁLLÍTÁS) gombot néhány másodpercig. Az egyedi beállítások gyári visszaállításához jelölje ki az adott vezérlőt és nyomja le a "1⇔2/RESET" (1⇔2/VISSZAÁLLÍTÁS) gombot.

# **EXIT (KILÉPÉS)**

A KILÉPÉS gombbal kilép az OSD menüből/almenüből.

### **<sup>3.4</sup> LANGUAGE (NYELV)**

Válassza ki az OSD képernyőmenü nyelvét.

## **B** OSD TURN OFF (OSD KIKAPCSOLÁSA)

Az OSD vezérlő menü a használat teljes ideje alatt aktív. Az OSD KIKAPCSOLÁSA almenüben megadhatja, hogy az utolsó gomb használata után hány másodperccel kapcsoljon le az OSD vezérlő menü. Az előre beállított skála 10 - 120 másodperc közötti, 5 másodperces lépésekkel.

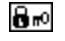

# **OSD LOCK OUT (OSD KIIKTATÁSA)**

Ezzel a vezérlővel teljesen kizárja a képernyőn vezérelhető funkciókhoz való hozzáférést, kivéve a Fényerőt és a Kontrasztot. KIIKTATÁS üzemmódban az OSD vezérlőkhöz való belépés kísérlete esetén a képernyő jelzi, hogy az OSD kiiktatott állapotban van. Az OSD kiiktatási funkciójának aktiválásához nyomja le az "1⇔2/RESET" (1⇔2/ VISSZAÁLLÍTÁS), majd a "+" gombot, és tartsa mindkettőt lenyomva. Az OSD kiiktatási funkciójának kikapcsolásához nyomja le az "1⇔2/RESET" (1⇔2/VISSZAÁLLÍTÁS), majd a "+" gombot, és tartsa mindkettőt egyidejűleg lenyomva.

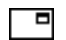

## **SIGNAL INFORMATION (JELINFORMÁCIÓ)**

Ha az "ON" (BE) beállítást választja, a monitor bemenetváltás után megjeleníti a "VIDEO INPUT MENU"-t (VIDEOBEMENET MENÜ-t). Ha az "OFF" (KI) beállítást választja, a monitor bemenetváltás után nem jeleníti meg a "VIDEO INPUT MENU"-t (VIDEOBEMENET MENÜ-t).

### **DDC/CI**

Bekapcsolja (ON) vagy kikapcsolja (OFF) a kétirányú kommunikációt, illetve a monitor vezérlését.

## **CARBON SAVINGS (SZÉNDIOXID-MEGTAKARÍTÁS)**

Kijelzi a becsült széndioxid-megtakarítási adatot kg-ban.

A szén-dioxid megtakarítás számításában lévő széndioxid-kibocsátási tényező az OECD 2008-os kiadványán alapul. A szén-dioxid megtakarítási adatokat alaphelyzetbe állíthatja a 1⇔2/RESET (1⇔2/VISSZAÁLLÍTÁS) gomb megnyomásával.

## **CARBON USAGE (SZÉNDIOXID-KIBOCSÁTÁS)**

A becsült széndioxid-felhasználási adatot jeleníti meg kg-ban. Ez egy számtani becslés, nem tényleges mérési eredmény.

# $\mathbb{R}$  **MONITOR INFO (MONITOR INFÓ)**

A monitor modell- és gyári számát jelzi.

# **OSD Warning (OSD figyelmeztetés)**

Az OSD figyelmeztetések eltűnnek a SELECT gomb lenyomásával.

**NO SIGNAL (NINCS JEL):** Ez a funkció akkor figyelmeztet, ha nincs jel. A **NINCS JEL** ablak jelenik meg a berendezés bekapcsolásakor, valamint ha egy bemeneti jel megváltozik, vagy egy video jel inaktív állapotba kerül.

**OUT OF RANGE(TARTOMÁNYON KÍVÜL):** Ez a funkció javaslatot tesz az optimális felbontásra és frekvenciára. A berendezés bekapcsolásakor, valamint ha egy bemeneti jel megváltozik, vagy egy video jelnek nem megfelelő a frekvenciája, a "**Tartományon kívül**" menü jelenik meg.

# **Műszaki adatok**

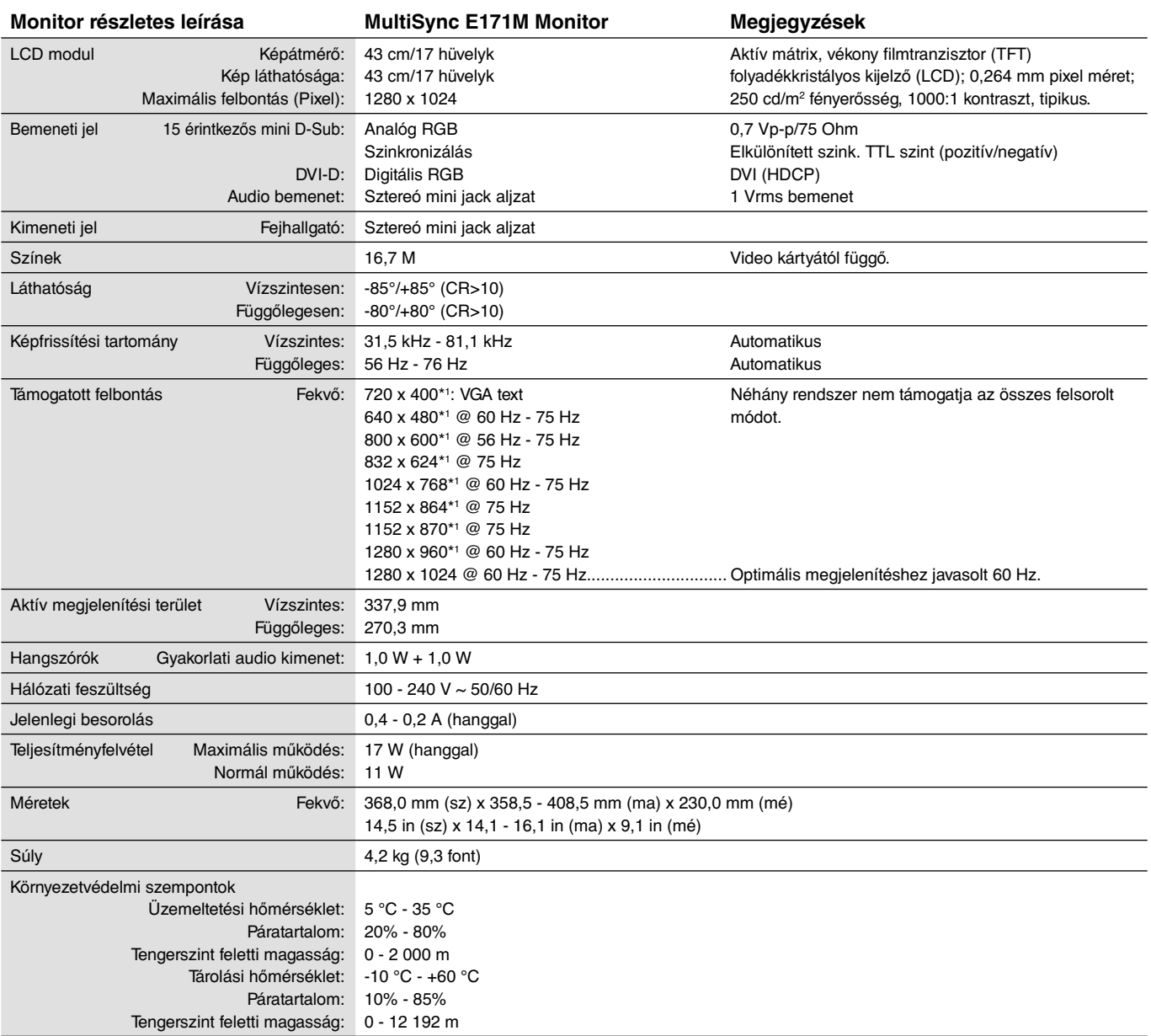

\*1 A felbontás interpolációja: Ha a képfelbontás az LCD modulénál alacsonyabb, a szöveg a képernyőn másképpen jelenhet meg. Ez normális és szükségszerű minden olyan jelenlegi síkképernyős technológiánál, ahol nem natív felbontású, teljes képernyős a megjelenítés. A síkképernyős technológiánál a képernyőn minden egyes pont egy aktuális pixelt jelent, így a felbontás teljes képernyőre való megnöveléséhez a felbontás interpolációja szükséges.

**MEGJEGYZÉS:** A műszaki adatokat a gyártó minden előzetes bejelentés nélkül módosíthatja.

# **Tulajdonságok**

**Kis helyigény:** Ideális megoldás olyan környezetben, ahol követelmény a kiváló képminőség, de helyhiány és súlykorlátozás van életben. A kis helyigény és kis súly lehetővé teszi a könnyű mozgatást és szállítást.

**Színvezérlő rendszerek:** Lehetővé teszi a képernyő színeinek és a monitor színei pontosságának több standard szerinti beállítását.

**OSD (képernyőn megjelenő menü) vezérlőelemek:** Képernyőn megjelenő egyszerű menük segítségével teszik lehetővé a képernyő összes elemének gyors és egyszerű beállítását.

**NaViSet szoftver:** Kibővített és könnyen érthető grafikus kezelőfelületet kínál, amely az OSD kijelzés értékeinek az egérrel és a billentyűzettel való egyszerűbb beállítását teszi lehetővé.

**Érintésmentes automata önbeállító:** Az érintésmentes automata önbeállító automatikusan beállítja a monitor optimális működését az első bekapcsoláskor.

**ErgoDesign tulajdonságok:** Növeli a kezelő számára az ergonómiát a munkahelyi környezet javítása, a felhasználók egészségének védelme és a gazdaságosság érdekében. Ilyenek a képek gyors és egyszerű beállítására használható OSD vezérlők, a kívánt látószög beállítására szolgáló billenő talp, a kis helyigény és az alacsonyabb kibocsátást szabályozó MPRII és TCO irányelveknek való megfelelés.

**Plug and Play:** A Microsoft Windows operációs rendszereiben található funkciók lehetővé teszik a telepítést úgy, hogy a monitor közvetlenül a számítógépre küldi el tulajdonságait (úgy, mint a támogatott képméret és felbontás), ezzel automatikusan elérve az optimális megjelenítési teljesítményt.

**IPM (Intelligent Power Manager – Intelligens energiakezelő) rendszer:** Olyan innovatív energiatakarékos módszereket nyújt, amelyek lehetővé teszik, hogy a monitor alacsonyabb fogyasztásra áll bekapcsolt, de használaton kívüli állapotban, megtakarítva ezzel az energiaköltségek kétharmad részét, csökkentve a kibocsátást és a munkahely légkondicionálásának költségeit.

**Összetett frekvenciás technológia:** Automatikusan beállítja a monitort a kártya keresési frekvenciájára, így a kép a szükséges felbontásban jelenik meg.

**FullScan képesség:** A legtöbb felbontásban lehetővé teszi a teljes képernyő használatát, ezzel jelentősen megnövelve a kép méretét.

**VESA szabvány szerinti szerelési interfész:** Segítségével rögzítheti az MultiSync monitort bármely más VESA szerinti rögzítő karon vagy konzolon. Lehetővé teszi a monitor rögzítését más szabványos eszköz segítségével falon vagy tartószerkezeten.

**Környezetre gyakorolt hatás:** A monitor évi jellemző széndioxid-kibocsátása (nemzetközi átlagban) körülbelül 17,3 kg (mely kiszámítható a névleges teljesítmény x 8 óra/nap x 5 nap/hét x 45 hét/év x átalakítási tényező képlettel).

Az átalakítási tényező az OECD 2008-os kiadványának a CO2-kibocsátásról szóló jelentésén alapul.

A monitor gyártásakor körülbelül 27,7 kg széndioxid került kibocsátásra.

**Megjegyzés:** A gyártás és működés közben kibocsátott széndioxid-mennyiség kiszámításához az NEC a monitoraihoz kizárólag általa kifejlesztett speciális algoritmust alkalmazta.

**HDCP (High-Bandwidth Digital Content Protection – digitális másolásvédelem):** A HDCP rendszerrel megelőzhető a DVI-n (digitális vizuális illesztőfelületen) küldött adatok illegális másolása. Adott esetben abból, hogy a DVI-bemeneten keresztül érkező tartalom nem tekinthető meg, nem feltétlenül lehet a monitor működési hibájára következtetni. A HDCP megvalósítása magában hordozza azt a lehetőséget, hogy bizonyos, a technológiával védett tartalmak – a HDCP közösség (Digital Content Protection, LLC) döntésének, szándékának megfelelően – nem jeleníthetők meg.

# **Hibaelhárítás**

### **Nincs kép**

- A jelkábelt megbízhatóan csatlakoztatni kell a video kártyához/számítógéphez.
- A video kártyának teljes terjedelmében a kártyabefogadó nyílásban kell lennie.
- Ellenőrizze, hogy a monitor előlapján lévő kapcsoló és a számítógép főkapcsolója BE (ON) állásban van-e.
- Bizonyosodjon meg arról, hogy támogatott üzemmódot választott a felhasznált video kártyán vagy rendszeren.
	- (A grafikus üzemmód változtatása előtt olvassa el a video kártya vagy a rendszer kézikönyvét.)
- Ellenőrizze, hogy a monitor és a video kártya kompatibilis-e és hogy az ajánlott beállítások szerint történik-e a működés.
- Ellenőrizze, hogy a jelkábel csatlakozó tűi nem hajlottak vagy sérültek-e.
- Ellenőrizze a jel bemenetet.

### **A főkapcsoló (nyomógomb) nem működik**

• A monitor kikapcsolásához és újraindításához húzza ki a hálózati vezetéket a csatlakozóból.

### **Utánvilágítás**

Utánvilágítás az, amikor az előző kép "szellemképe" (maradéka) látható a képernyőn a monitor kikapcsolása után. Noha az LCD monitorok utánvilágítása - a CTR monitoroktól eltérően - nem tartós, az állandó képek hosszantartó megjelenítése kerülendő.

Az utánvilágítás csökkentésére kapcsolja ki a monitort annyi időre, amíg az előző kép látszott. Ha például egy kép a monitoron volt egy órán keresztül és annak szellemképe ott marad, a kép törléséhez kapcsolja ki a monitort egy órára.

**MEGJEGYZÉS:** Mint a többi személyes használatú monitor esetében, az NEC DISPLAY SOLUTIONS javasolja rendszeres időközönként mozgó képernyővédő használatát olyan esetekben, ha a képernyőn nem folynak műveletek, illetve ha nincs szükség rá, akkor a monitort ki kell kapcsolni.

### **Az "OUT OF RANGE" (Tartományon kívül) üzenet jelenik meg (a képernyő üres, vagy csak elmosódott képeket jelenít meg).**

- A kép csak elmosódottan jelenik meg (a pixelek hiányoznak), és az "OUT OF RANGE" (Tartományon kívül) képernyőüzenet látható: A jelidőzítés vagy a felbontás túl magasra van állítva. Válasszon egy támogatott üzemmódot.
- Az "OUT OF RANGE" (Tartományon kívül) képernyőüzenet jelenik meg egy üres képernyőn: A jelfrekvencia tartományon kívül esik. Válasszon egy támogatott üzemmódot.

### **A kép láthatóan instabil, nincs fókuszban, vagy hullámzik**

- A jelkábelt szorosan a számítógéphez kell erősíteni.
	- A fókusz és megjelenítés beállításához használja az OSD képbeállítót, a finombeállító növelésével vagy csökkentésével. Amikor megváltozik a megjelenítési mód, szükség lehet az OSD képbeállítás finomítására.
	- Ellenőrizze, hogy a monitor és a grafikus kártya kompatibilis és az ajánlott beállítások szerint működik.
	- Amennyiben a szöveg olvashatatlan, változtassa meg a video üzemmódot nem-sorváltottra és használjon 60 Hz-es képfrissítési frekvenciát.

### **A kép fényereje kicsi**

- Győződjön meg róla, hogy az energiatakarékos üzemmód ki van kapcsolva.
- Ha a fényerő ingadozik, győződjön meg arról, hogy a "DV MODE" (DV-MîD) beállítása "OFF" (Ki).

### **A monitoron a LED nem világít (nem világít a zöld vagy sárga szín)**

• A főkapcsoló legyen BE állásban, a hálózati vezeték pedig csatlakoztatva.

### **A megjelenített kép mérete nem helyes**

- A V. MÉRET növeléséhez vagy csökkentéséhez használja az OSD képbeállítót.
- Bizonyosodjon meg arról, hogy támogatott üzemmódot választott a felhasznált video kártyán vagy a rendszeren. (A grafikus üzemmód változtatása előtt olvassa el a video kártya vagy a rendszer kézikönyvét.)

### **Nincs video jel**

- Ha nincs video jel a képernyőn, kapcsolja ki majd újra be a monitort a főkapcsoló segítségével.
- Ellenőrizze, hogy a számítógép nincs-e energiatakarékos üzemmódban (érintse meg a billentyűzetet vagy az egeret).

### **Nincs hang**

- Ellenőrizze, hogy a hangszórókat megfelelően csatlakoztatták-e.
- Ellenőrizze, hogy a néma üzemmódot aktiválták-e.
- Ellenőrizze, hogy az OSD-ben a hangerő a minimum szinten van-e.

### **Időben változó fényerő**

• Az DV MODE (DV-MÓD) beállítását módosítsa OFF (KI) értékre, majd állítsa be a fényerőt.

**MEGJEGYZÉS:** Ha a "DV MODE" (DV-MîD) beállítása "ON" (Be), a monitor automatikusan beállítja a fényerőt.

# **A gyártó cég újrafeldolgozási és energiaügyi tájékoztatója**

Az NEC DISPLAY SOLUTIONS határozottan elkötelezett a környezetvédelem mellett, és az újrahasznosítást a vállalat egyik fő prioritásának tekinti, amellyel csökkenti a környezet terhelését. Elkötelezettek vagyunk a környezetbarát termékek fejlesztése iránt, és mindig arra törekszünk, hogy elősegítsük olyan szervezetek legkorszerűbb független szabványainak kidolgozását és teljesítését, mint az ISO (Nemzetközi Szabványügyi Szervezet) és a TCO (svéd szakszervezeti szövetség).

# **Régi NEC termékének selejtezése**

Az újrahasznosítás célja környezetvédelmi előnyök elérése, az alapanyagok újbóli felhasználása, feljavítása, helyreállítása vagy regenerálása útján. Kijelölt újrahasznosítási központok biztosítják, hogy a környezeti szempontból ártalmas elemeket megfelelően kezeljék, és biztonságosan ártalmatlanítsák. Termékeink legjobb újrahasznosítása érdekében **az NEC DISPLAY SOLUTIONS különféle újrahasznosítási eljárásokat kínál**, valamint az élettartamuk végére ért termékek környezeti szempontból megfelelő módú kezelésére vonatkozó tanácsokat.

A termékek ártalmatlanításával kapcsolatos valamennyi szükséges tájékoztatás és az újrahasznosító létesítményekről szóló országspecifikus információk megtalálhatók az alábbi webhelyeinken:

**http://www.nec-display-solutions.com/greencompany/** (Európában),

**http://www.nec-display.com** (Japánban) és

**http://www.necdisplay.com** (az Egyesült Államokban).

# **Energiamegtakarítás**

Ez a monitor speciális energiamegtakarítási lehetőséget nyújt. A monitorhoz küldött szabványos, a VESA kijelző-energiagazdálkodási jelzés (DPMS) standardjának megfelelő jel aktiválja az energiatakarékos üzemmódot. A monitor egyszeri energiatakarékos üzemmódba lép.

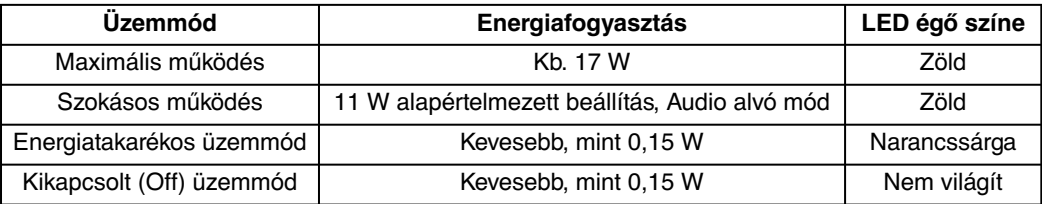

További információkért, kérjük, látogasson el a következő weboldalak egyikére:

**http://www.necdisplay.com/** (az Amerikai Egyesült Államokban)

**http://www.nec-display-solutions.com/** (Európában)

**http://www.nec-display.com/global/index.html** (világszerte)

Energiatakarékossági információ:

Az ErP követelmény esetében:

 Beállítás: Nincs Energiafogyasztás: 0,5 W vagy kevesebb. Az energiagazdálkodási funkció bekapcsolásához szükséges idő: Kb. 1 perc.

Az ErP (hálózati készenléti üzemmód) követelmény esetében:

 Beállítás: Nincs Energiafogyasztás: 0,5 W vagy kevesebb (1 port aktiválásakor) / 3,0 W (minden port aktiválásakor). Az energiagazdálkodási funkció bekapcsolásához szükséges idő: Kb. 1 perc.

# **HEEB jelzés (az EU 2012/19/EU irányelve)**

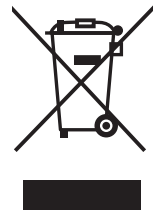

### **Az Európai Unión belül**

Az egész EU-ra érvényes és valamennyi tagállamban hatályos jogszabály rendelkezik arról, hogy a (bal oldali) jelölést viselő hulladékká vált elektromos és elektronikus berendezéseket (HEEB) a szokásos háztartási hulladékoktól elkülönítve kell ártalmatlanítani. Ez vonatkozik a monitorokra és az elektronikus tartozékokra, pl. jelkábelek és tápkábelek. Amikor Ön NEC monitor termékét le kívánja selejtezni, kérjük, kövesse helyi hatóságának útmutatását, vagy kérdezze meg azt az üzletet, ahol a terméket vásárolta, illetve, amennyiben alkalmazható, kövesse az Ön és az NEC között létrejött megállapodásokat.

Az elektromos és elektronikus készülékeken található jelölés csak az Európai Unió jelenlegi tagállamaira vonatkozik.

### **Az Európai Unión kívül**

Ha a használt elektromos és elektronikus termékeit az Európai Unión kívül akarja eltávolítani, kérjük, lépjen kapcsolatba helyi hatóságával, hogy eleget tegyen a megfelelő ártalmatlanítási módszer követelményeinek.